# **WINDOW 7 Command Line Version**

Updated 7/18/2019 (for WINDOW version 7.5.11 and greater)

To run WINDOW7 in command line mode, you need to provide a password. This password will be provided to you by registering :

https://windows .lbl.gov/tools/knowledge-base/articles/using-window-7-command-line-mode

All changes between WINDOW 6 and WINDOW 7 are highlighted in yellow.

W7.exe -pw <passwordstring> -db w7.mdb -idstart 1 -idstop 2 -calcglz -exit

*Warning: do not copy/paste the above string into a command window, the - characters in WORD are sometimes turned into "em dashes" ( –) as opposed to the hyphens (-) that W7.exe expects.*

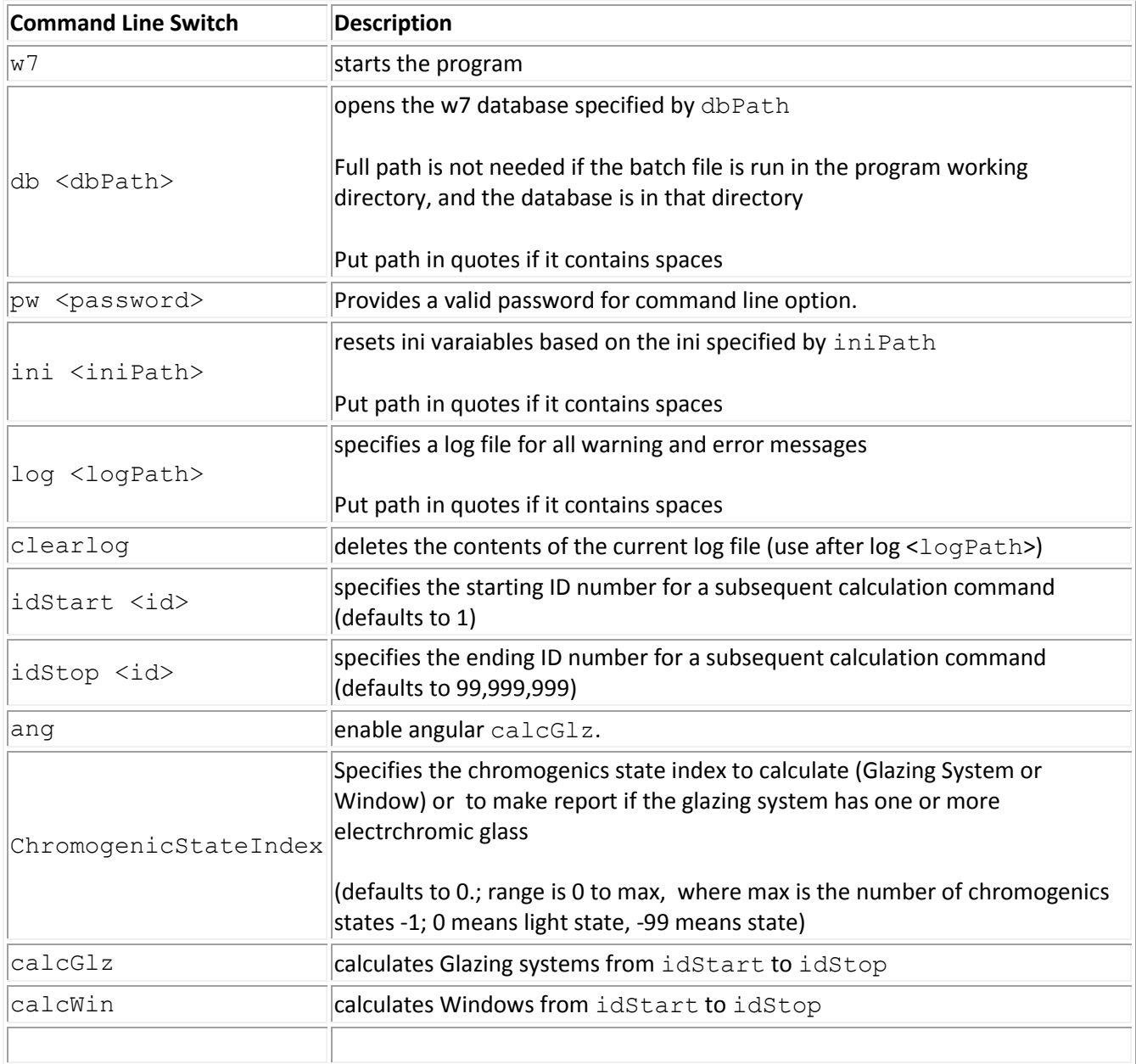

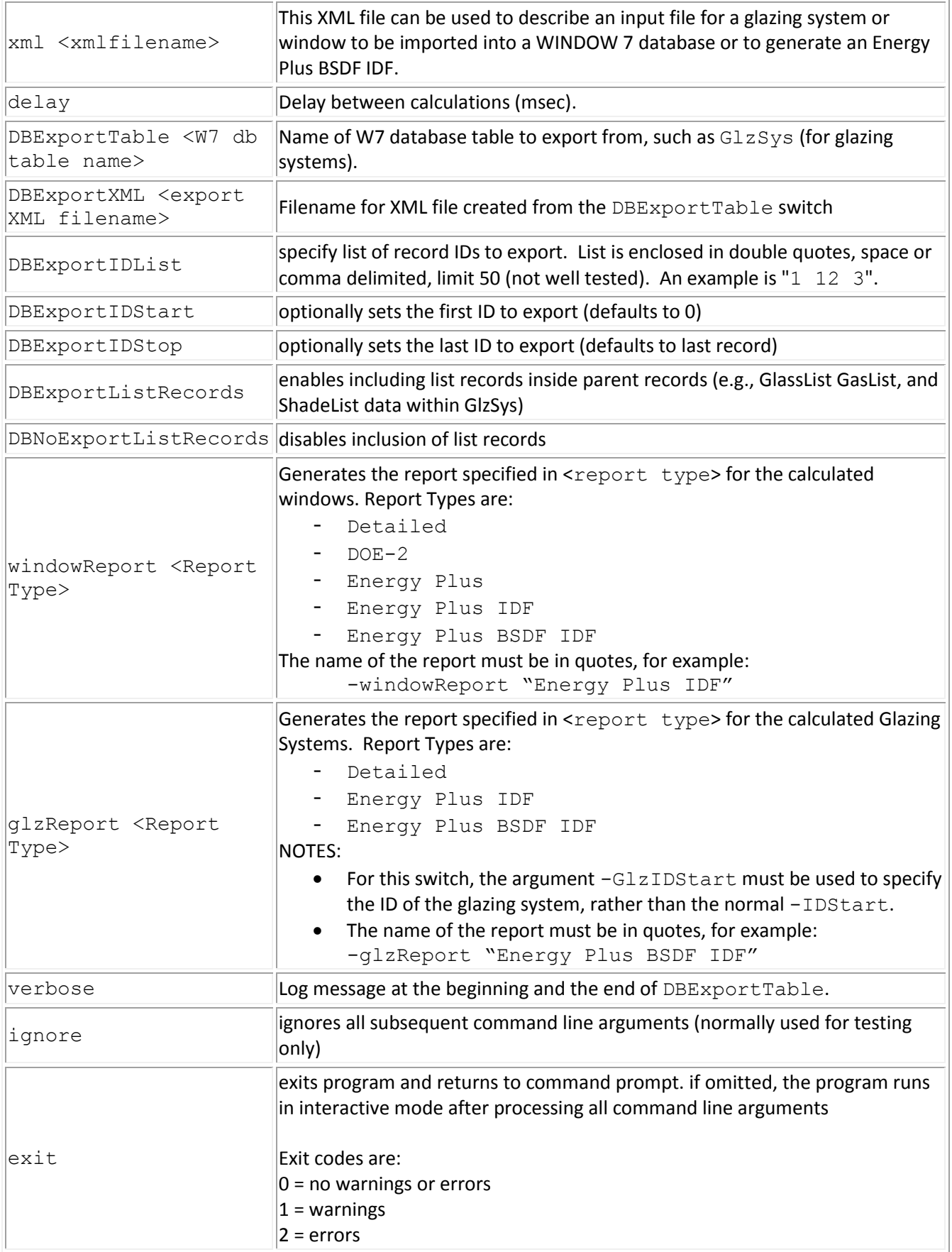

## **Sample Batch File:**

This calculates glazing systems 1-5 in the  $w\bar{z}$  mdb file.

w<sup>7</sup> -db w<sup>7</sup>.mdb -idStart 1 -idStop 5 -calcGlz -exit

Note that command line arguments are processed sequentially and immediately which means that the following is legal:

w<sup>7</sup>-db mydb.mdb -idStart 1 -idStop 1 -calcGlz -idStart 2 -idStop 5 -calcWin -db myotherdb.mdb -calcGlz -exit

This command line sequence would:

- open *mydb.mdb*
- calculate *glazing system 1*,
- then calculate *windows 2 through 5*
- then open myotherdb.mdb and calculate glazing systems 2 through 5
- then exit to the command prompt

### **Creating Reports**

The command line arguments are slightly different for creating reports than the other functionality. It is necessary to use –glzIDstart instead of –IDstart.

#### **Glazing System:**

This is how to generate a Detailed report for a glazing system. You can only run one at a time, so  $-q1z1DStart$ and -gldIDStop should be the same:

```
w7.exe -pw yourpassword -db C:\Users\Public\LBNL\WINDOW7.3\w7.mdb -log 
c:\temp\test.log –glzReport detailed -glzSysIDStart 1 –glzSysIDStop 1 -output 
c:\temp\report.txt -exit
```
#### **Whole Window:**

For the whole window report (instead of the glazing system report), the command line is:

```
w7.exe –pw yourpassword -db C:\Users\Public\LBNL\WINDOW7.3\w7.mdb -log 
c:\temp\test.log –windowReport detailed –windowIDStart 1 –windowIDStop 1 -
output c:\temp\report.txt -exit
```
# **XML Inputfile Definition**

Using the XML switch, and specifying a filename for the XML file, the WINDOW 7 command line version can read these XML files in order to do the calculations or to generate Energy Plus BSDF IDF. Here is an example of an XML input file, which can be called anything (window-07-in.xml).

This assumes that the W7.mdb file has the appropriate records in the Environmental Conditions, Gas, and Glass Libraries, as these are all referenced only by ID, and are not themselves defined in this XML file.

Input values are in SI units

For Shading Systems it is possible to leave out the Shading Layer Tag and just reference the database using IDs.

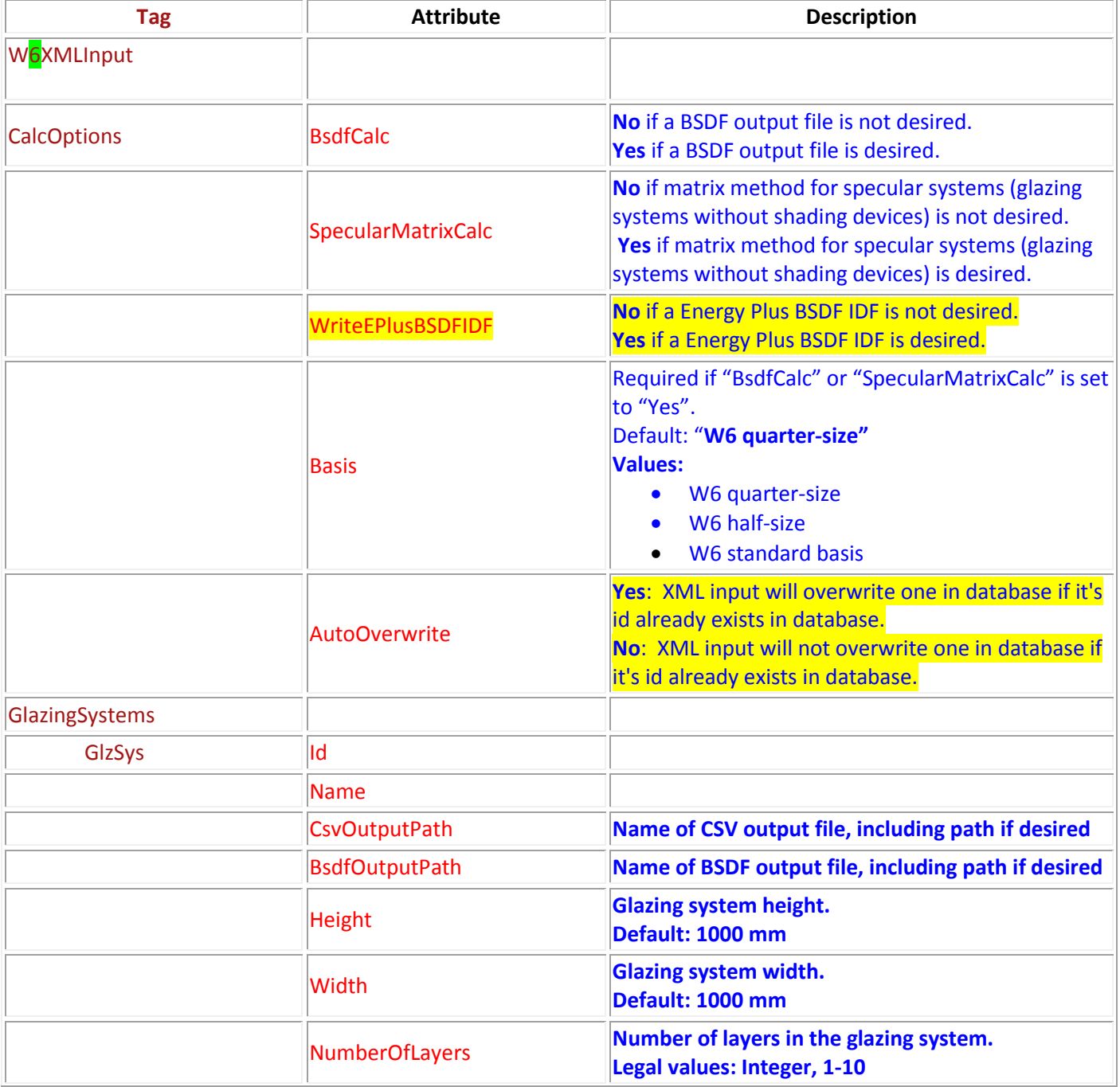

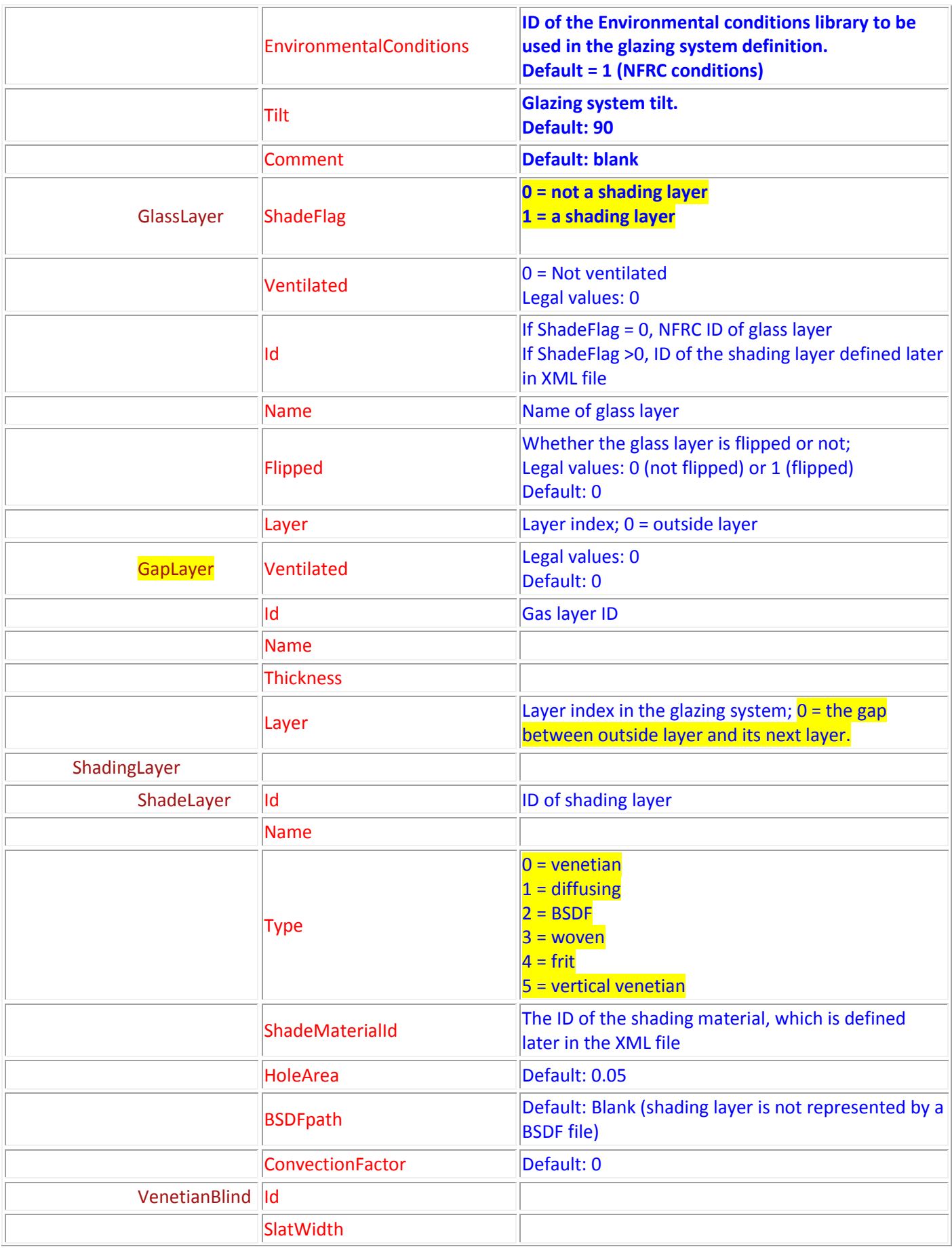

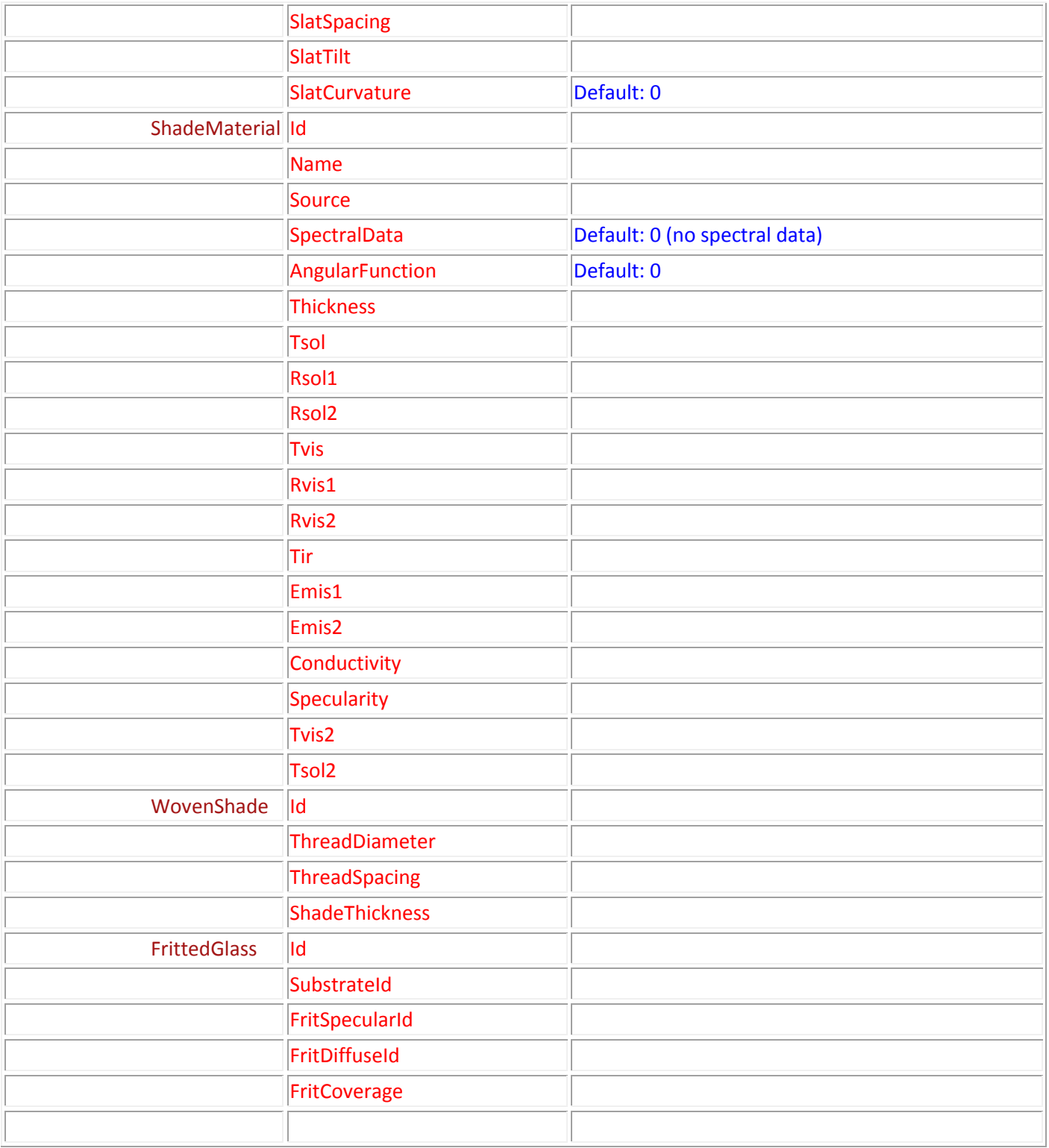

<ShadeLayer Id="26" Name="Shade-Diffusing" Type="1" ShadeMaterialId="31108" HoleArea="0.05" BsdfPath="" ConvectionFactor="0" />

 <ShadeMaterial Id="31108" Name="Mat-Diffusing" Source="" SpectralData="0" AngularFunction="0" Thickness="0.6" Tsol="0" Rsol1="0.7" Rsol2="0.7" Tvis="0" Rvis1="0.7" Rvis2="0.7" Tir="0" Emis1="0.9" Emis2="0.9" Conductivity="160" Specularity="1" Tvis2="0" Tsol2="0" />

#### **EXAMPLE XML FILES:**

### **Example 1: Simple double glazed system with Air-filled cavity**

```
<W6XMLInput>
    <GlazingSystems>
       <GlzSys Id="7" Name="Double Low Solar Low-E Clear (Air)" CsvOutputPath="GlzSys7.csv" Height="1000"
       Width="1000" NumberOfLayers="2" EnvironmentalConditions="1" Tilt="90" Comment="">
           <GlassLayer ShadeFlag="0" Ventilated="0" Id="5284" Name="SB60 Clear-6.PPG" Flipped="0"
           Layer="0"/>
           <GapLayer Ventilated="0" Id="1" Name="Air" Thickness="9" Layer="0"/>
           <GlassLayer ShadeFlag="0" Ventilated="0" Id="9804" Name="CLEAR6.LOF" Flipped="0" Layer="1"/>
       </GlzSys>
   </GlazingSystems>
</W6XMLInput>
```
### **Example 2: Simple double glazed system with Argon-filled cavity**

```
<W6XMLInput>
   <GlazingSystems>
       <GlzSys Id="26" Name="Double Low E Argon Pure" CsvOutputPath="GlzSys26.csv" Height="1000"
       Width="1000" NumberOfLayers="2" EnvironmentalConditions="1" Tilt="90" Comment="">
           <GlassLayer ShadeFlag="0" Ventilated="0" Id="925" Name="CMFTIR_3.AFG" Flipped="1" Layer="0"/>
           <GapLayer Ventilated="0" Id="2" Name="Argon" Thickness="6" Layer="0"/>
           <GlassLayer ShadeFlag="0" Ventilated="0" Id="103" Name="CLEAR_6.DAT" Flipped="0" Layer="1"/>
       </GlzSys>
    </GlazingSystems>
</W6XMLInput>
```
### **Example 3: Glazing system with Venetian blind between glass**

```
<W6XMLInput>
```

```
<CalcOptions BsdfCalc="yes" SpecularMatrixCalc="yes" Basis="W6 quarter-size" AutoOverwrite="yes"/>
<GlazingSystems>
   <GlzSys Id="29" Name="Test #1" CsvPath="Test1.csv" BsdfOutputPath="Test1.xml" Height="1000"
   Width="1000" NumberOfLayers="3" EnvironmentalConditions="1" Tilt="90" Comment="">
       <GlassLayer ShadeFlag="0" Ventilated="0" Id="925" Name="CMFTIR_3.AFG" Flipped="1" Layer="0"/>
       <GapLayer Ventilated="0" Id="2" Name="Argon" Thickness="6" Layer="0"/>
       <GlassLayer ShadeFlag="1" Ventilated="0" Id="27" Name="Shade-Venetian" Flipped="0" Layer="1"/>
       < GapLayer Ventilated="0" Id="2" Name="Argon" Thickness="6" Layer="1"/>
       <GlassLayer ShadeFlag="0" Ventilated="0" Id="103" Name="Clear_3.dat" Flipped="0" Layer="2"/>
   </GlzSys>
   <ShadingLayer>
       <ShadeLayer Id="27" Name="Shade-Venetian" Type="0" ShadeMaterialId="31105" HoleArea="0.05"
       BSDFpath="" ConvectionFactor="0" />
       <VenetianBlind Id="27" SlatWidth="12" SlatSpacing="10" SlatTilt ="45" SlatCurvature="0"/>
       <ShadeMaterial Id="31105" Name="Mat-Venetian" Source="" SpectralData="0" AngularFunction="0"
       Thickness="0.6" Tsol="0" Rsol1="0.7" Rsol2="0.7" Tvis="0" Rvis1="0.7" Rvis2="0.7" Tir="0" Emis1="0.9"
       Emis2="0.9" Conductivity="160" Specularity="1" Tvis2="0" Tsol2="0" />
```

```
</ShadingLayer>
```
### **Example 4: Glazing system with woven shade on the inside**

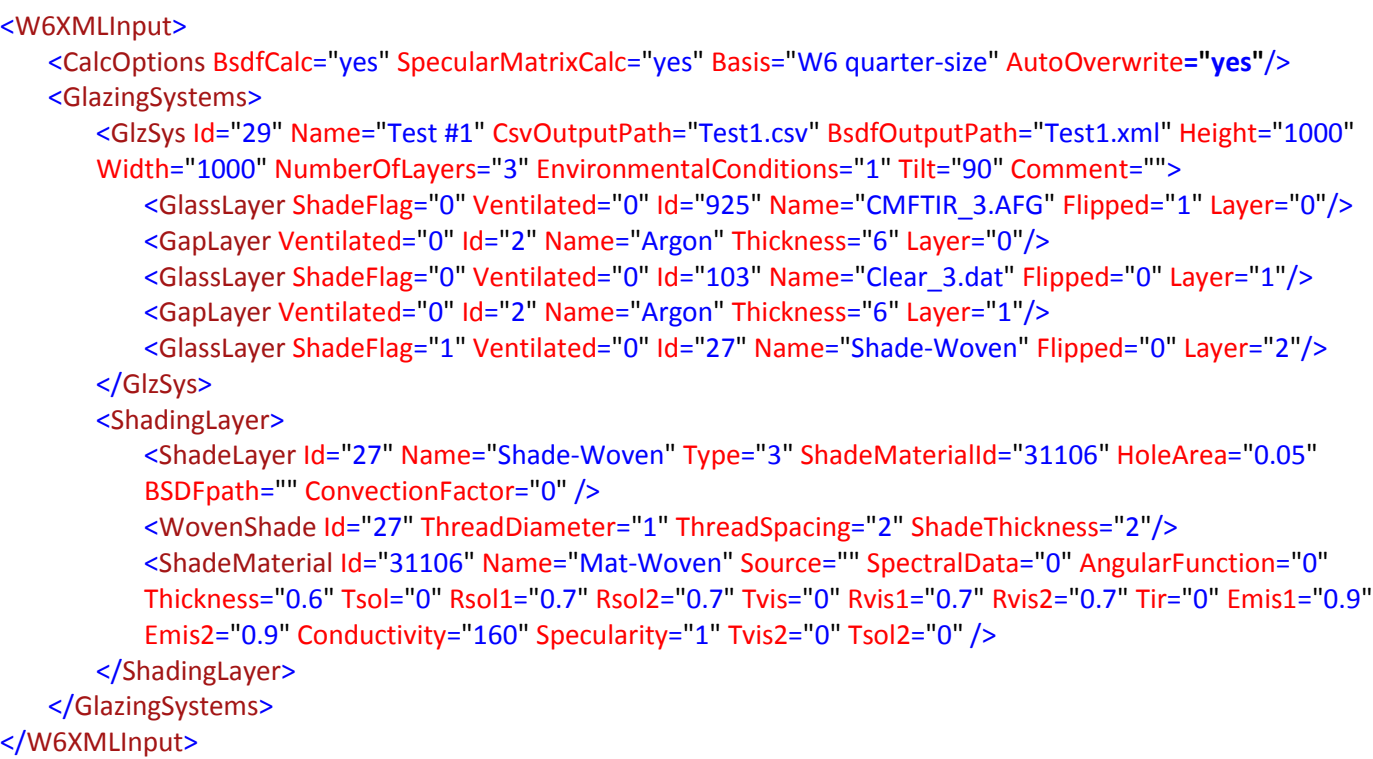

### **Example 5: Glazing system with Fritted Glass on the outside**

```
<W6XMLInput>
   <CalcOptions BsdfCalc="yes" SpecularMatrixCalc="yes" Basis="W6 quarter-size" AutoOverwrite="yes"/>
   <GlazingSystems>
       <GlzSys Id="29" Name="Test #1" CsvOutputPath="Test1.csv" BsdfOutputPath="Test1.xml" Height="1000"
       Width="1000" NumberOfLayers="3" EnvironmentalConditions="1" Tilt="90" Comment="">
           <GlassLayer ShadeFlag="1" Ventilated="0" Id="24" Name="Shade-Frit" Flipped="0" Layer="0"/>
           <GapLayer Ventilated="0" Id="2" Name="Argon" Thickness="6" Layer="0"/>
           <GlassLayer ShadeFlag="0" Ventilated="0" Id="925" Name="CMFTIR_3.AFG" Flipped="1" Layer="1"/>
           < GapLayer Ventilated="0" Id="2" Name="Argon" Thickness="6" Layer="1"/>
           <GlassLayer ShadeFlag="0" Ventilated="0" Id="925" Name="CMFTIR_3.AFG" Flipped="1" Layer="2"/>
       </GlzSys>
       <ShadingLayer>
           <ShadeLayer Id="24" Name="Shade-Frit" Type="4" ShadeMaterialId="31105" HoleArea="0.05"
           BSDFpath="" ConvectionFactor="0" />
           <FrittedGlass Id="24" SubstrateId="103" FritSpecularId="30002" FritDiffuseId="3000"
           FritCoverage="0.5"/>
           <ShadeMaterial Id="31105" Name="United Mat" Source="" SpectralData="0" AngularFunction="0"
           Thickness="0.6" Tsol="0" Rsol1="0.7" Rsol2="0.7" Tvis="0" Rvis1="0.7" Rvis2="0.7" Tir="0" Emis1="0.9"
           Emis2="0.9" Conductivity="160" Specularity="1" Tvis2="0" Tsol2="0" />
       </ShadingLayer>
   </GlazingSystems>
</W6XMLInput>
```
### **Example 6: Glazing system with Venetian Blind on the outside**

```
<W6XMLInput>
   <CalcOptions BsdfCalc="yes" SpecularMatrixCalc="yes" Basis="W6 quarter-size" AutoOverwrite="yes"/>
   <GlazingSystems>
       <GlzSys Id="29" Name="Test #1" CsvOutputPath="Test1.csv" BsdfOutputPath="Test1.xml" Height="1000"
       Width="1000" NumberOfLayers="3" EnvironmentalConditions="1" Tilt="90" Comment="">
           <GlassLayer ShadeFlag="1" Ventilated="0" Id="27" Name="Shade-Venetian" Flipped="1" Layer="0"/>
           <GapLayer Ventilated="0" Id="2" Name="Argon" Thickness="6" Layer="0"/>
           <GlassLayer ShadeFlag="0" Ventilated="0" Id="925" Name="CMFTIR_3.AFG" Flipped="1" Layer="1"/>
           < GapLayer Ventilated="0" Id="2" Name="Argon" Thickness="6" Layer="1"/>
           <GlassLayer ShadeFlag="0" Ventilated="0" Id="925" Name="CMFTIR_3.AFG" Flipped="1" Layer="2"/>
       </GlzSys>
       <ShadingLayer>
           <ShadeLayer Id="27" Name="Shade-Venetian" Type="0" ShadeMaterialId="31105" HoleArea="0.05"
           BSDFpath="" ConvectionFactor="0" />
           <VenetianBlind Id="27" SlatWidth="12" SlatSpacing="10" SlatTilt ="45" SlatCurvature="0"/>
           <ShadeMaterial Id="31105" Name="Mat-Venetian" Source="" SpectralData="0" AngularFunction="0"
           Thickness="0.6" Tsol="0" Rsol1="0.7" Rsol2="0.7" Tvis="0" Rvis1="0.7" Rvis2="0.7" Tir="0" Emis1="0.9"
           Emis2="0.9" Conductivity="160" Specularity="1" Tvis2="0" Tsol2="0" />
        </ShadingLayer>
   </GlazingSystems>
</W6XMLInput>
```
### **Example 7: Single glazed system with venetian blind on the inside, with no Shading Layer tag (using the database via the Id)**

#### <W6XMLInput>

```
<CalcOptions BsdfCalc="yes" SpecularMatrixCalc="yes" Basis="W6 quarter-size" AutoOverwrite="no"/>
   <GlazingSystems>
       <GlzSys Id="29" Name="Test #4" CsvOutputPath="Test4.csv" BsdfOutputPath="Test4.xml" Height="1000"
       Width="1000" NumberOfLayers="2" EnvironmentalConditions="1" Tilt="90" Comment="">
          <GlassLayer ShadeFlag="0" Ventilated="0" Id="925" Name="CMFTIR_3.AFG" Flipped="1" Layer="0"/>
          <GapLayer Ventilated="0" Id="2" Name="Argon" Thickness="6" Layer="0"/>
          <GlassLayer ShadeFlag="1" Ventilated="0" Id="27" Name="Shade-Venetian" Flipped="1" Layer="1"/>
       </GlzSys>
   </GlazingSystems>
</W6XMLInput>
```
### **Example 8: Glazing system with diffusing shade on the inside**

#### <W6XMLInput>

<CalcOptions BsdfCalc="yes" SpecularMatrixCalc="yes" Basis="W6 quarter-size" AutoOverwrite**="yes"**/> <GlazingSystems>

<GlzSys Id="29" Name="Test #1" CsvOutputPath="Test1.csv" BsdfOutputPath="Test1.xml" Height="1000" Width="1000" NumberOfLayers="3" EnvironmentalConditions="1" Tilt="90" Comment="">

<GlassLayer ShadeFlag="0" Ventilated="0" Id="925" Name="CMFTIR\_3.AFG" Flipped="1" Layer="0"/> < GapLayer Ventilated="0" Id="2" Name="Argon" Thickness="6" Layer="0"/>

<GlassLayer ShadeFlag="0" Ventilated="0" Id="103" Name="Clear\_3.dat" Flipped="0" Layer="1"/> < GapLayer Ventilated="0" Id="2" Name="Argon" Thickness="6" Layer="1"/> <GlassLayer ShadeFlag="1" Ventilated="0" Id="27" Name="Shade-Diffusing" Flipped="0" Layer="2"/> </GlzSys> <ShadingLayer> <ShadeLayer Id="27" Name="Shade-Diffusing" Type="1" ShadeMaterialId="31106" HoleArea="0.05" BSDFpath="" ConvectionFactor="0" /> <ShadeMaterial Id="31106" Name="Mat-Diffusing" Source="" SpectralData="0" AngularFunction="0" Thickness="0.6" Tsol="0" Rsol1="0.7" Rsol2="0.7" Tvis="0" Rvis1="0.7" Rvis2="0.7" Tir="0" Emis1="0.9" Emis2="0.9" Conductivity="160" Specularity="1" Tvis2="0" Tsol2="0" /> </ShadingLayer> </GlazingSystems> </W6XMLInput>

It can also include window definitions (again this also assumes that the glazing systems, frames and dividers are in the W7.mdb, as they are referenced only by ID):

```
<Window ID="1" Name="test" Height="1000" Width="1000" Area = "20" EnvironmentalConditions="1" 
Tilt="90" Comment="blah" OperatorType = Single/>
       <GlzSys Id="4" />
       <Frame ID="1" CrossSection=Jamb/>
       <Frame ID="2" CrossSection=Sill/>
       <Frame ID="3" CrossSection=Head/>
       <Divider ID="4" /> 
       <CSVOutput="Window01.csv"
</Window>
```
# **CSV Output File Definition**

The CSV output will have the following form:

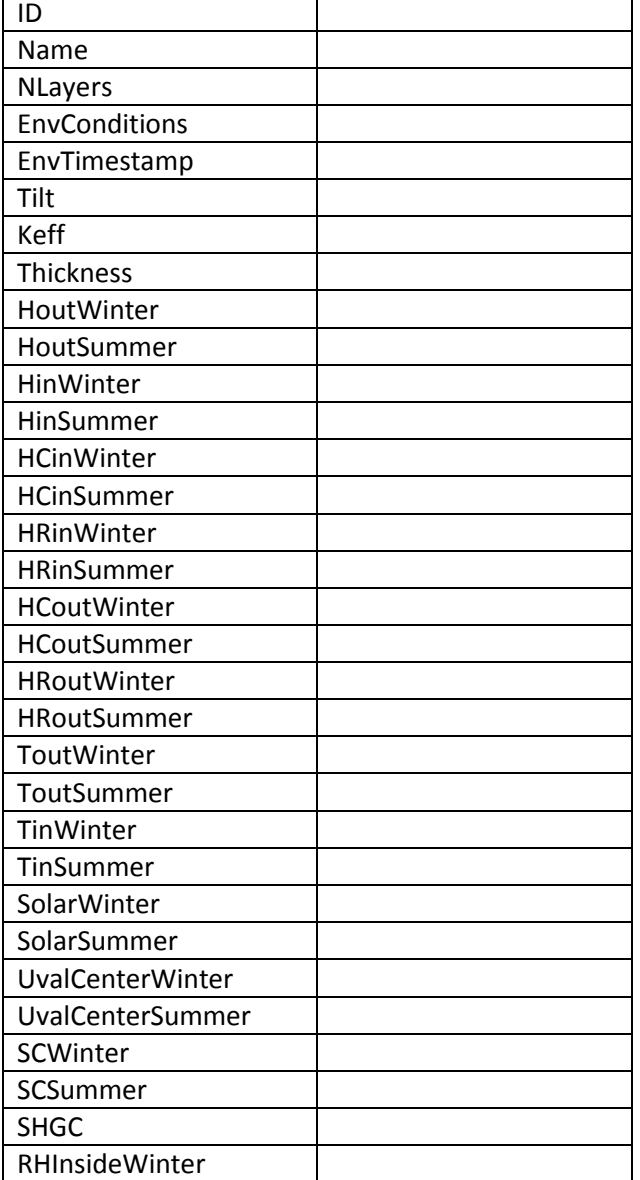

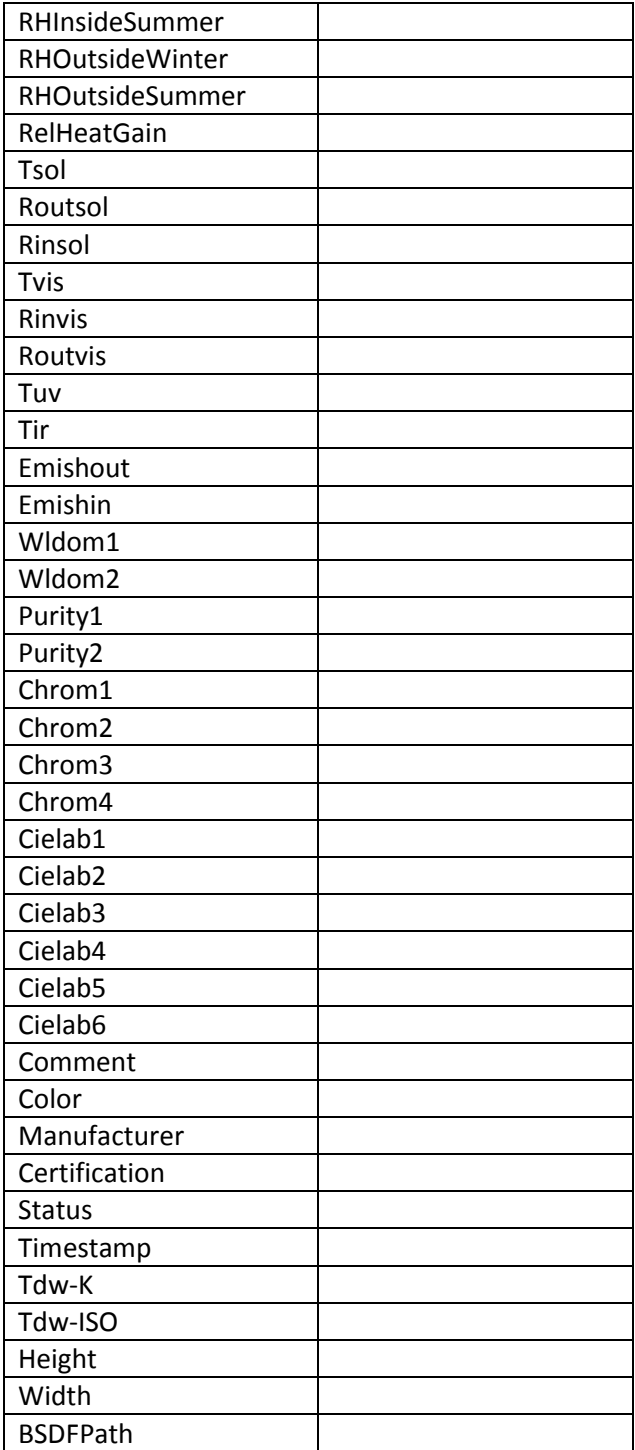

#### **Example CSV Output File**

"ID","Name","NLayers","EnvConditions","EnvTimestamp","Tilt","Keff","Thickness","HoutWinter","HoutSum mer","HinWinter","HinSummer","HCinWinter","HCinSummer","HRinWinter","HRinSummer","HCoutWinter" ,"HCoutSummer","HRoutWinter","HRoutSummer","ToutWinter","ToutSummer","TinWinter","TinSummer"," SolarWinter","SolarSummer","UvalCenterWinter","UvalCenterSummer","SCWinter","SCSummer","SHGC","R HInsideWinter","RHInsideSummer","RHOutsideWinter","RHOutsideSummer","RelHeatGain","Tsol","Routsol ","Rinsol","Tvis","Rinvis","Routvis","Tuv","Tir","Emishout","Emishin","Wldom1","Wldom2","Purity1","Purity 2","Chrom1","Chrom2","Chrom3","Chrom4","Cielab1","Cielab2","Cielab3","Cielab4","Cielab5","Cielab6","Co mment","Color","Manufacturer","Certification","Status","Timestamp","Tdw-K","Tdw-ISO","Height","Width","BSDFPath"

43,VRE6-38,2,1,1047949073,90.000000,0.023906,24.075001,29.200123, 21.209217,7.079291,7.530383,2.417206,2.351404,4.662086,5.178978, 26.000000,15.200000,3.200124,6.009218,-18.000000,32.000000,21.000000, 24.000000,0.000000,783.000000, 1.392526,1.252864,0.000000,0.220726, 0.192032,-91229998193783603000.000000,-91229998193783603000.000000, -91229998193783603000.000000,-91229998193783603000.000000, 149.003540,0.137060,0.217523,0.343057,0.309640,0.212812,0.335486, 0.070132,0.000000,0.840261,0.840000,0.494424,0.481961,0.048452, 0.107279,,,,,62.556129,-8.861276,0.876263,64.897240,-7.963365, -5.287445,,0,,,16672,1263858217,0.140965,0.235822,1000.000000, 1000.000000,